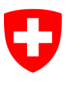

Schweizerische Eidgenossenschaft Confédération suisse Confederazione Svizzera Confederaziun svizra

Eidgenössisches Justiz- und Polizeidepartement EJPD

Bundesamt für Justiz BJ Direktionsbereich Privatrecht Fachbereich Infostar FIS

# Releasenotes Infostar

vom 25./26. November 2015

# Releasewechsel von 10.0.0 auf 11.0.0 (neue Dokumente, Umsetzung des Projekts I-11)

Änderungen

### Inhalt

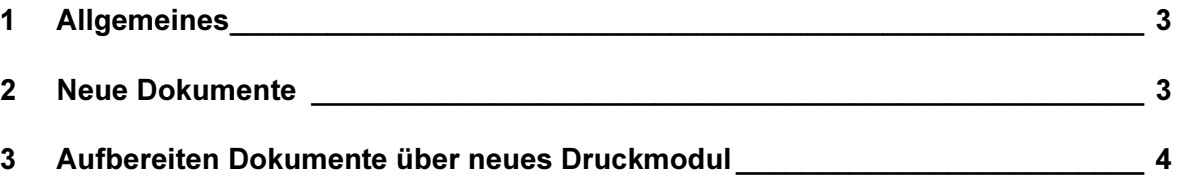

# 1 Allgemeines

Der Releasewechsel von ISR 10.0.0 auf ISR 11.0.0 vom 25./26. November 2015 beinhaltet hauptsächlich die Bereitstellung von zwei neuen Dokumenten, welche die beiden Word-Formulare betreffend die Erklärung über die gemeinsame elterliche Sorge vor / nach der Geburt inkl. Vereinbarung über die Anrechnung der Erziehungsgutschriften ersetzen. Für das Drucken der beiden Dokumente wird das bereits in den Releasenotes 10.0.0 vom 12./13. November 2014 kurz erwähnte, neue Druckmodul zur Verfügung gestellt.

### Umbenennung BFM  $\rightarrow$  SEM

Der Begriff BFM wird durch SEM ersetzt und die Adresse entsprechend aktualisiert. Für die Erfassung von Adressen wurde der Begriff SEM aus der Adresskategorie entfernt.

Damit die Schulungsumgebung besser von der Produktivumgebung unterschieden werden kann, wird das Schulungsicon eingefärbt. Neu ist die Schulungsumgebung an der roten Färbung zu erkennen.

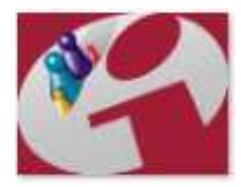

Schulung

# 2 Neue Dokumente

Folgende neue Dokumente wurden mit diesem Release realisiert und können direkt aus dem abgeschlossenen Geschäftsfall Anerkennung erstellt werden:

- 8.4.1.e Erklärung über die gemeinsame elterliche Sorge vor der Geburt
- 8.4.2.e Erklärung über die gemeinsame elterliche Sorge nach der Geburt

Analog zu den bisherigen Word-Formularen befindet sich auf der Vorderseite des Dokuments die Erklärung der Eltern über die gemeinsame elterliche Sorge und auf der Rückseite die Vereinbarung über die Anrechnung der Erziehungsgutschriften.

Die Dokumenten-Nr. der Dokumente, welche mit dem neuen Druckmodul ausgestellt werden können, wird infostarintern (z.B. Maske 21.14) durch ein "e" am Ende der Nummer ergänzt (z.B. 8.4.1.e und 8.4.2.e). Diese Ergänzung erscheint jedoch nicht auf dem ausgedruckten Dokument.

## 3 Aufbereiten Dokumente über neues Druckmodul

Um allfälligen zukünftigen Anforderungen nachkommen zu können, wurde bereits ein neues Druckmodul entwickelt, dessen Funktion bis anhin blockiert war (Releasenotes 10.0.0). Mit diesem Release wird das neue Druckmodul in Betrieb genommen. Die unter Ziffer 2 beschriebenen Dokumente müssen über den neuen Button "Neues e-Dokument" aufbereitet werden. Dafür muss wie folgt vorgegangen werden:

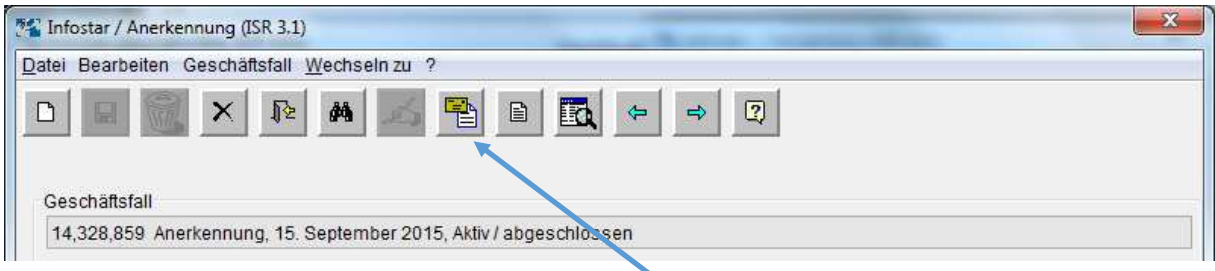

Nach Abschluss des Geschäftsfalles Anerkennung gelangt man über den Button "Sendungen" zur Aufbereitung der entsprechenden Dokumente.

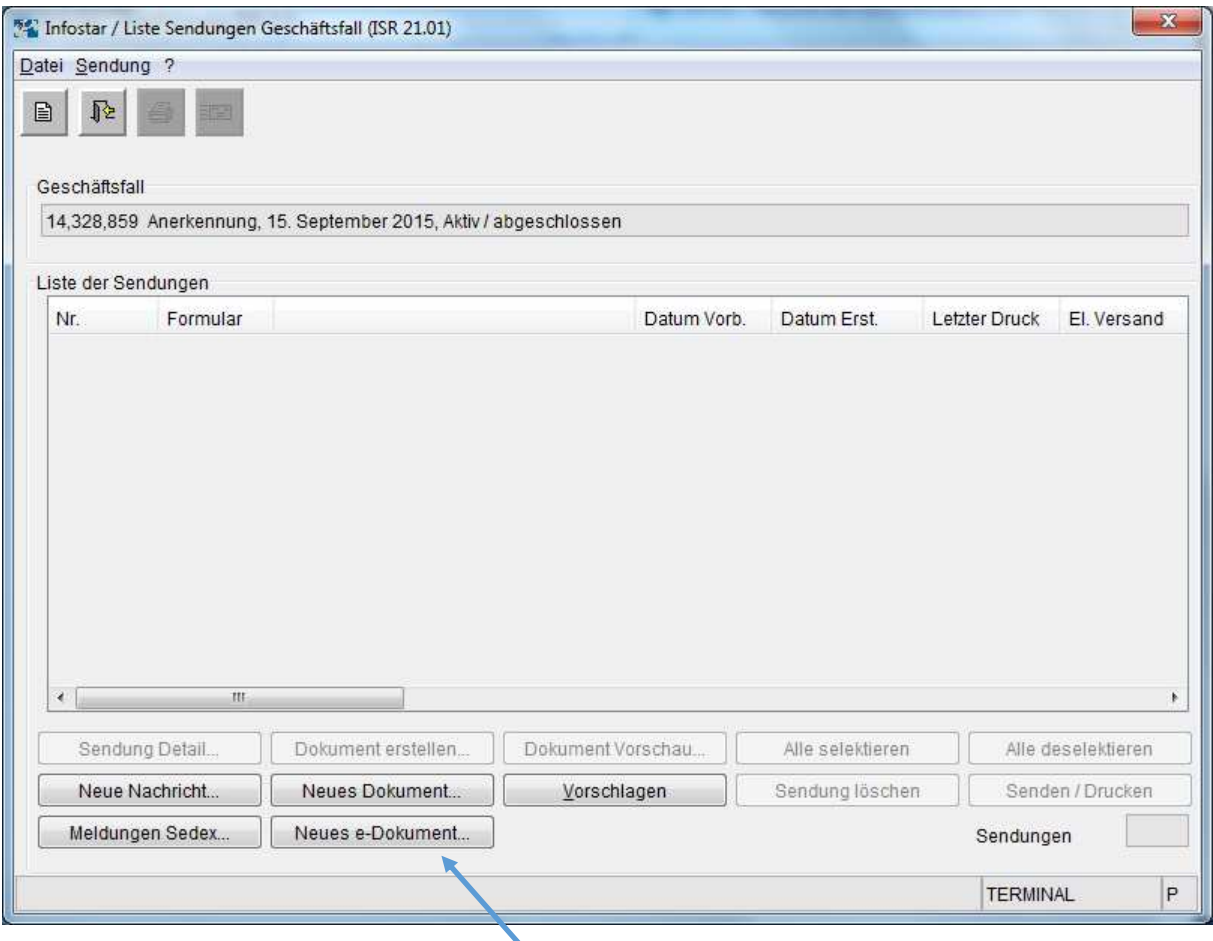

Auf der Maske "Liste Sendungen Geschäftsfall" (ISR 21.01) wird der Button "Neues e-Dokument" ausgewählt.

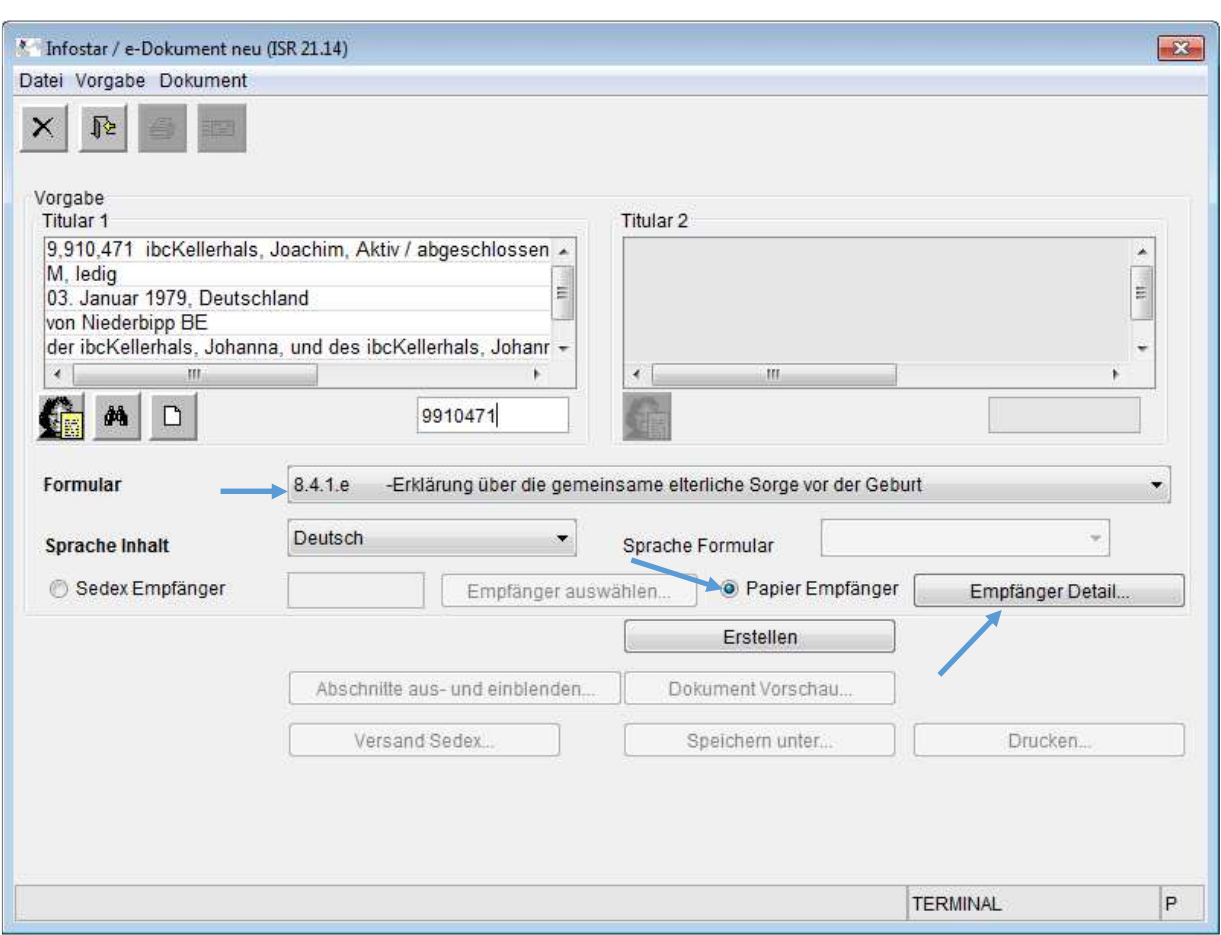

Je nachdem, ob die Anerkennung des Kindes vor oder nach der Geburt stattfindet, wird das entsprechende Dokument vorgeschlagen.

Die Auswahl "Papier Empfänger" ist bereits defaultmässig gesetzt. Gegebenfalls kann unter "Empfänger Detail" die gewünschte Adresse erfasst werden.

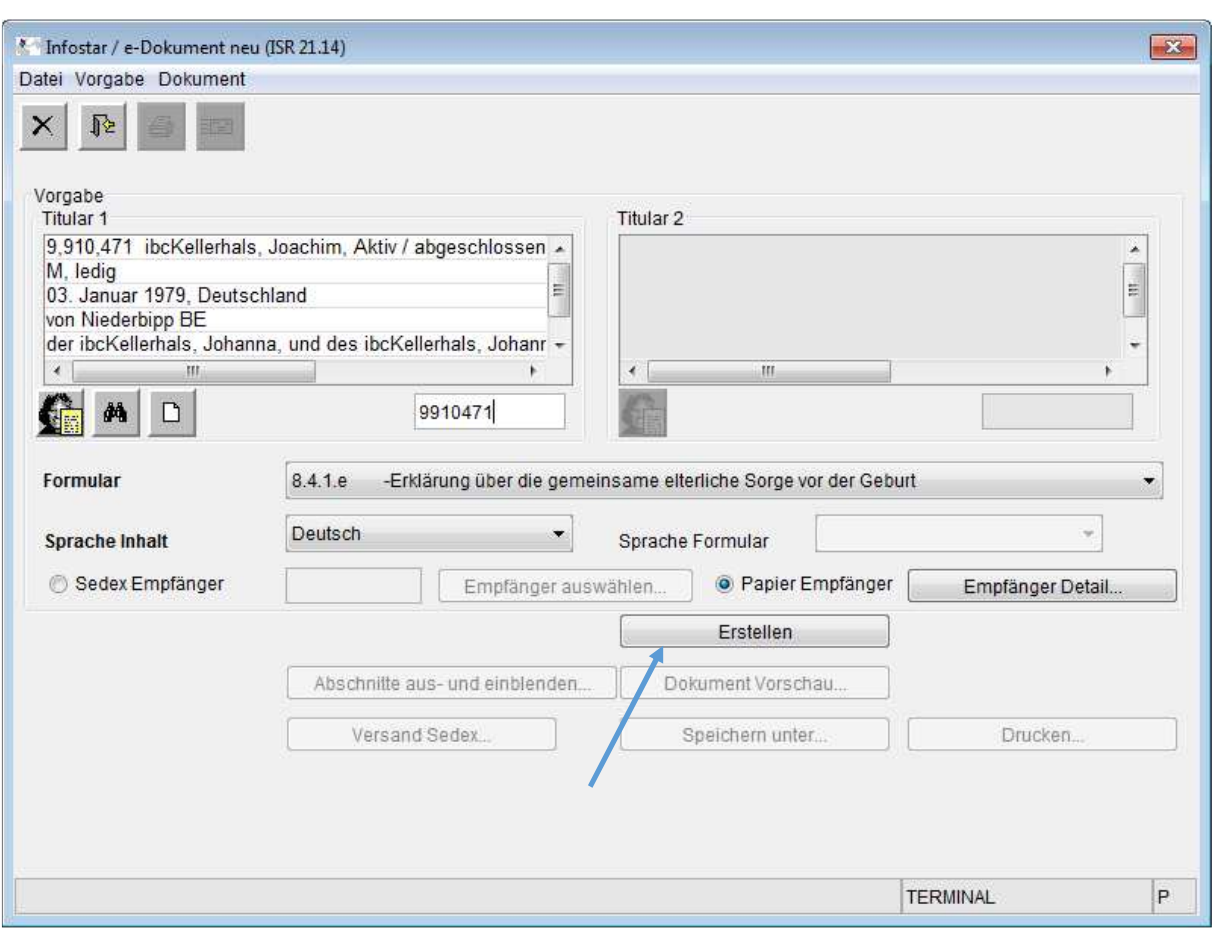

Anschliessend wird das Dokument erstellt.

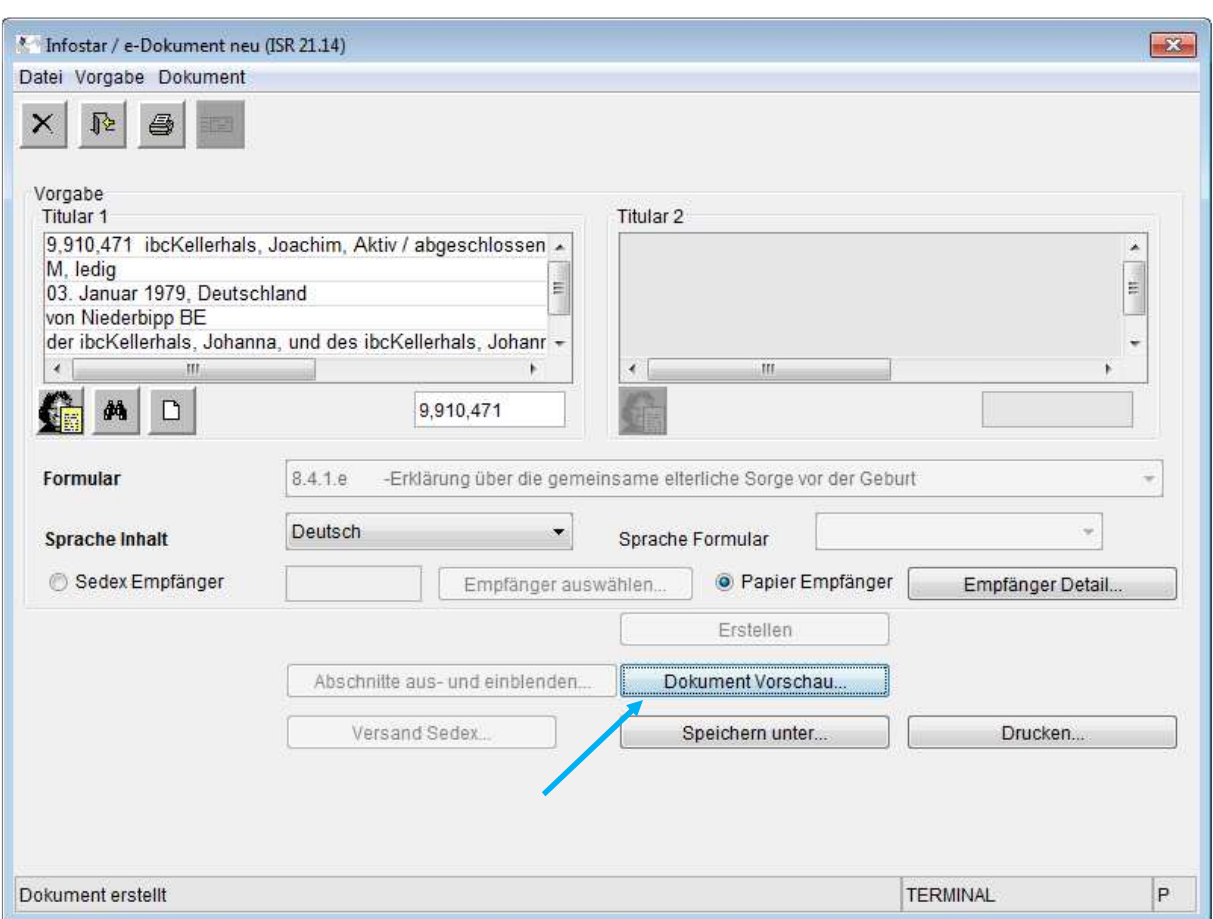

Mittels Button "Dokument Vorschau", welcher nach dem Erstellen des Dokuments aktiv wird, gelangt man auf die Maske "Infostar / Vorschau" (ISR 21.14.1). Auf dieser kann das erstellte Dokument in PDF-Format angesehen werden.

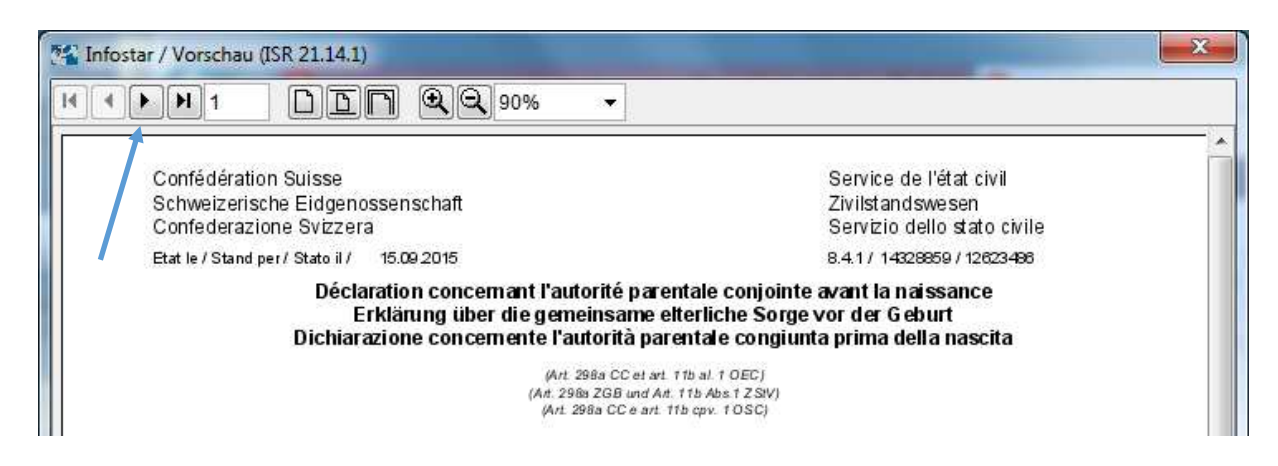

Mit Hilfe der Pfeile in der Kopfleiste kann im Dokument die Seite gewechselt werden.

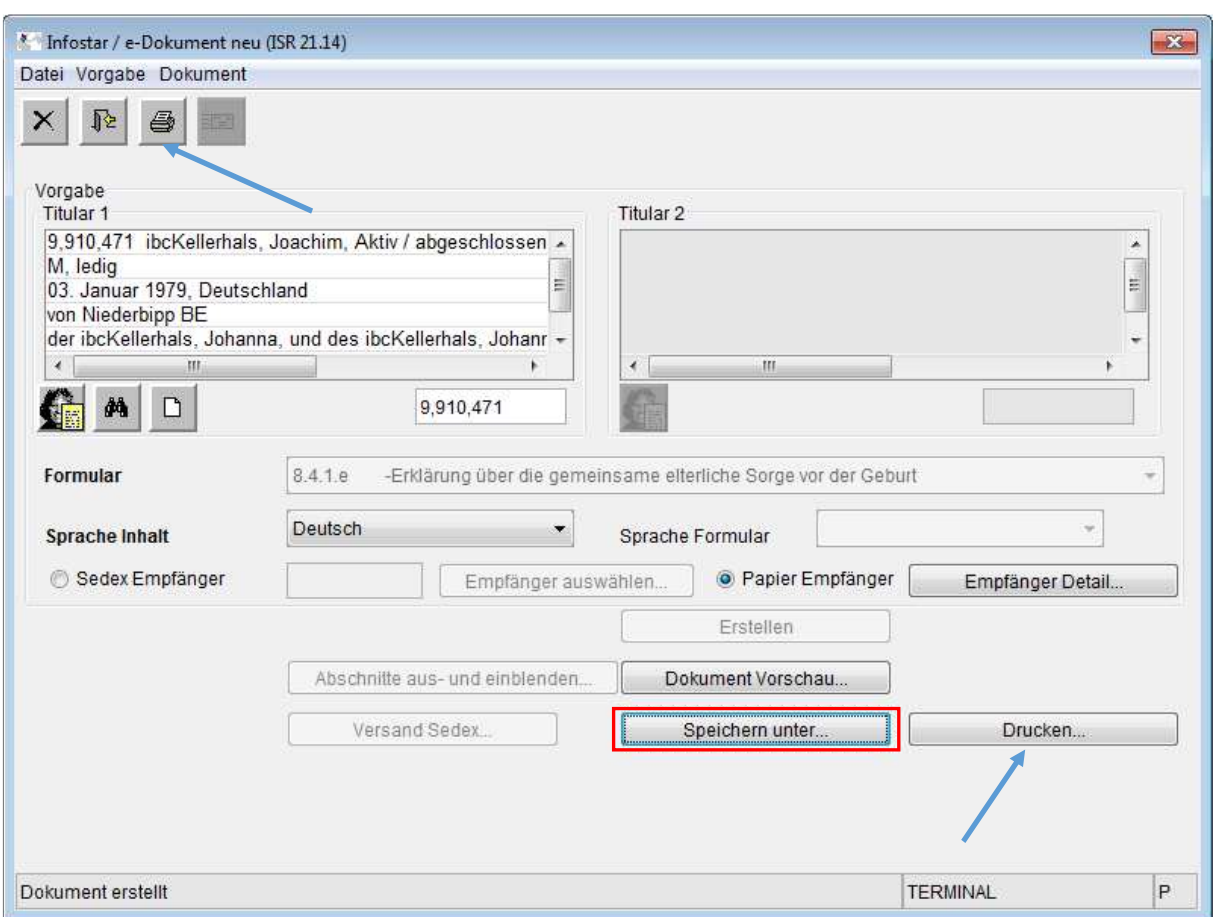

Über den Button "Drucken" gelangt man zum Druckmenu. Es spielt keine Rolle, ob das Dokument über den neuen oder über den herkömmlichen Button gedruckt wird.

Obwohl das neue Druckmodul ermöglicht, Dokumente im PDF-Format abzuspeichern, hat der Ausdruck zwingend über den Button "Drucken" zu erfolgen, damit die erforderlichen Unterschriften auf dem ausgedruckten e-Dokument angebracht werden können.

Der Button "Speichern unter..." wurde im Hinblick auf zukünftige Anforderungen an e-Dokumente entwickelt und kann für den amtsinternen Gebrauch bereits benutzt werden. Aus einem abgespeicherten PDF-Dokument darf kein Ausdruck zwecks verwendbarem Dokument erstellt werden.